## Siemens S7 300 (without PC adapter)

#### HMI Factory Setting:

Baud rate: 19200, 8, Even, 1 (RS-485) (<u>Note1</u>) Controller Station Number: 2(<u>Note2</u>, <u>Note3</u>, <u>Note4</u>) Control Area / Status Area: DBW0/DBW20

#### Connection

## a. RS-485 (DOP-A/AE Series)

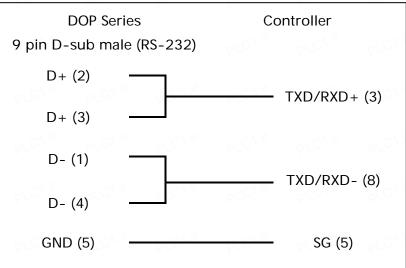

#### b. RS-485 (DOP-AS57 Series)

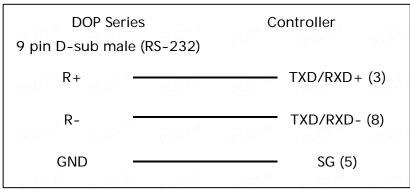

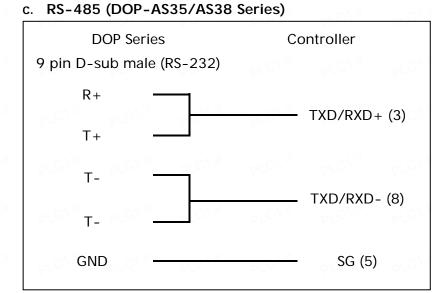

#### d. RS-485 (DOP-B Series)

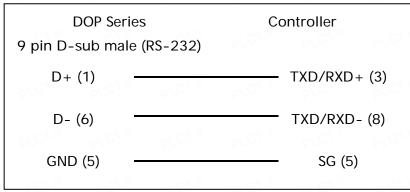

## Definition of PLC Read/Write Address

## a. Registers

| PLC1." PLC1." PLC1                                                   | Format           | PLC1." PLC1." PLC1."          | PLC1." F             | /C/ .//              |
|----------------------------------------------------------------------|------------------|-------------------------------|----------------------|----------------------|
| Туре                                                                 | Word No.(n)      | Read/Write Range              | Data Length          | Note                 |
| $10 \text{ m}^{1/3} \text{ m}^{1/3} \text{ m}^{1/3} \text{ m}^{1/3}$ | Bank No.(m)      |                               | a C1.M               | 1 C1.11              |
| Input Image                                                          | IWn              | IWO – IW65534                 | Word                 |                      |
| input image                                                          | IDn              | <b>ID</b> 0 – <b>ID</b> 65532 | Double Word          | C1. <sup>j</sup>     |
| Output Income                                                        | QWn              | <b>QW</b> 0 – <b>QW</b> 65534 | Word                 |                      |
| Output Image                                                         | QDn              | <b>QD</b> 0 – <b>QD</b> 65532 | Double Word          | CU ju                |
| Internal Dite                                                        | MWn              | <b>MW</b> 0 – <b>MW</b> 65534 | Word                 |                      |
| Internal Bits                                                        | MDn              | <b>MD</b> 0 – <b>MD</b> 65532 | Double Word          | 1. C <sup>1. j</sup> |
|                                                                      | <b>DB</b> m.DBWn | <b>DB</b> 1.DBWO –            | Word                 | <u>5</u>             |
| Data Area                                                            |                  | <b>DB</b> 255.DBW65534        | 01.C1.if             | C1. <sup>31</sup>    |
| Data Area                                                            | <b>DB</b> m.DBDn | <b>DB</b> 1.DBD0 -            | Double Word          | <u>5</u>             |
|                                                                      |                  | <b>DB</b> 255.DBW65532        | ol 61. <sup>11</sup> | C1. <sup>31</sup>    |

## **DUP** Series HMI Connection Manual

| Туре                 | Format<br>Word No.(n)<br>Bank No.(m) | Read/Write Range                | Data Length | Note     |
|----------------------|--------------------------------------|---------------------------------|-------------|----------|
| plc1.ir plc1.ir plC1 | DBWn                                 | <b>DBW</b> 0 – <b>DBW</b> 65534 | Word        | CV ju    |
|                      | DBDn                                 | <b>DBD</b> 0 – <b>DBD</b> 65532 | Double Word |          |
| Data Area (DB10)     | VWn                                  | <b>VW</b> 0 – <b>VW</b> 65534   | Word        | CV ji    |
|                      | VDn                                  | <b>VD</b> 0 – <b>VD</b> 65532   | Double Word |          |
| Timer                | Tn                                   | <b>T</b> 0 – <b>T</b> 65535     | Word        | <u>6</u> |
| Counter              | Cn                                   | <b>C</b> 0 – <b>C</b> 65535     | Double Word | <u>6</u> |

#### b. Contacts

| Туре                                       | Format<br>Word No.(n)<br>Bank No.(m)<br>Bit No.(b) | Read/Write Range                              | Note              |
|--------------------------------------------|----------------------------------------------------|-----------------------------------------------|-------------------|
| Input Image                                | ln.b                                               | 10.0 – 165535.7                               |                   |
| Output Image                               | Qn.b                                               | <b>Q</b> 0.0 – <b>Q</b> 65535.7               | C1. <sup>37</sup> |
| Internal Bits                              | <b>M</b> n.b                                       | M0.0 – M65535.7                               |                   |
| Data Area                                  | <b>DB</b> m.DBXn.b                                 | <b>DB</b> 1.DBX0.0 – <b>DB</b> 255.DBX65535.7 | <u>5</u> _^_      |
| Data Area (DB10)                           | DBXn.b                                             | DBX0.0 – DBX65535.7                           |                   |
| 010 <sup>111</sup> 010 <sup>111</sup> 0101 | <b>V</b> n.b                                       | <b>V</b> 0.0 – <b>V</b> 65535.7               |                   |

# 

- 1) This communication protocol only supports 19200 bps. Only one COM port can use this communication protocol for one project (it supports COM2 and COM3 ports, but it does not support COM1 port).
- 2) This communication protocol supports multiple HMI to multiple PLC connection. However, it is still recommend connecting a maximum of four HMI to a PLC at a time. A connection of more than four HMI would cause low baud rate and time out error may occur.
- 3) In order to set Highest Station Address(HSA) click Option > Configuration > Communication > Special Parameters> Extra. The default setting for HSA is 31, max. value is 126 and Min. value is 2. The setting for HSA must be in consistent with PLC setting.

**DUP** Series HMI Connection Manual

| Add Move Up ecial Paramete Delete Move Down |         |             | Communication Parameter |             |         |        |      |              |       |
|---------------------------------------------|---------|-------------|-------------------------|-------------|---------|--------|------|--------------|-------|
|                                             |         | HMI         | HMI Station             |             | 0       | ]      |      |              |       |
|                                             |         |             | Interf                  | ace         | PLC1    | RS485  | ~    | PLON         |       |
| 2 com                                       | omm. Ad | lvanced Set | ting                    |             |         |        |      | 1            |       |
| 🦻 СОМ2                                      | 101X    | PLOTIK      | Me pro                  | <u>A 35</u> | PLOT    | 10     |      | LoLOV.       |       |
| Base Port                                   |         | Extra. 1    | 31                      | HSA         |         |        |      | 1            |       |
| COM3                                        |         | Extra. 2    | 5                       | 1157        |         |        |      |              |       |
| Luciat                                      |         |             | Di YV                   |             |         |        |      |              |       |
|                                             | - A X   |             |                         |             |         |        |      |              |       |
| PL-                                         |         |             |                         |             |         |        |      |              |       |
|                                             |         |             |                         |             |         |        |      | out PC Adapt | or) 🗸 |
| PLON'                                       | 1,011   |             |                         |             |         |        |      | e pro-       | P     |
|                                             |         |             |                         |             |         |        |      |              |       |
| S PLONIS                                    | 1,011   |             |                         |             |         |        |      |              |       |
|                                             |         |             |                         |             |         |        |      |              |       |
| 1                                           | 201X    | ×1016       | 010                     | A X         | au CA À | 1      |      |              |       |
|                                             |         |             |                         | ЭK          |         | Cancel |      |              |       |
|                                             | N.CA.M  | CAN         | Gamma                   |             |         |        |      |              |       |
|                                             |         |             |                         | otimize     | 1       | Size 1 | imit |              |       |
| Communication Inter                         | 35      |             |                         |             |         |        |      |              |       |
| 3 🤤 times then ig                           | nore    |             |                         |             |         |        |      |              |       |

4) In "Special Parameter", click on "Extra" to update GUF coefficient of GAP in setting 2. The GUF coefficient is the frequency of the HMI checking the existence of controller within the communication network. If coefficient is larger, the frequency of update will be low, in another word, it takes longer waiting time for other devices to join the network. The default setting of GUF is 5, maximum value is 31 and minimum value is 1. If multiple HMI connections are required, it is recommended to lower GUF coefficient in order to shorten the waiting time of newly joined HMI and to prevent the error of "network can not be joined".

| Add Move            | Move Up |              | Communication Param<br>HMI Station                                                                              |      | meter<br>O |              |        |
|---------------------|---------|--------------|----------------------------------------------------------------------------------------------------|------|------------|--------------|--------|
| Delete Move I       | Down    |              | Interface                                                                                                    |      | RS485      |              |        |
| 🖉 сомі 🛛            | Comm. A | dvanced Sett | CALL CONTRACTOR OF THE OWNER OF THE OWNER OF THE OWNER OF THE OWNER OF THE OWNER OF THE OWNER OF THE OWNER OF T |      | 18.344.1   |              |        |
| 🦻 🌽 СОМ2            | -       | PLOTIX       | Mapton M                                                                                                    | PLOY | 100        | - PLON       |        |
| Base Port           |         | Extra. 1     | 31                                                                                                    |      |            |              |        |
| Ethernet            | E CONT  | Extra. 2     | 5 GA                                                                                                    | P    |            | PLO'         |        |
|                     |         |              |                                                                                                    |      |            |              |        |
| in showing t        |         |              |                                                                                                    |      |            | PLON"        |        |
|                     |         |              |                                                                                                    |      |            | out PC Adapt | tor) 🗸 |
|                     | 14      |              |                                                                                                    |      |            | e pro.       |        |
| ×                   | CAN S   |              |                                                                                                    |      |            |              |        |
|                     |         |              |                                                                                                    |      |            |              |        |
| N 2.011             | 2011    | - Chil       | N.1.219                                                                                                    |      | X          | E PLONI      |        |
|                     |         |              | OK                                                                                                    |      | Cancel     |              |        |
| N PLON              | 1.1.24  | CAN .        | <b>⊘</b> Optimiz                                                                                                | e    | Size Lim   | It PLONN     |        |
| Communication Inter | rupt    |              | Construction of the second                                                                                      |      |            |              |        |
| 3 🤹 times then ig   | more    |              |                                                                                                    |      |            |              |        |

- 5) PLC needs to enable DB memory (**DB**m.DBWn \ **DB**m.DBDn \ **DB**m.DBXn.b) before DB data can be read.
- 6) The valid digit of value for Timer is only up to 3 digits. If a value input is more than 3 digits, the Timer will regards the highest 3 (decimal) and replace the rest by 0. For example, a value 12345 will be written as 12300 in PLC.
- 7) The valid digit of value for Counter is to 3 digits. If a value input is more than 3 digits, the Counter will regards the first 3 digits and leave out the rest. For example, a value 12345 will be written as 123 in PLC.
- 8) Except register Tn and Cn <sup>,</sup> data type of register is Byte and its order is opposite to usual controller , for example :
  - IW3 is a word which combined from IB3 and IB4 High Byte of IW3 is IB3 ; Low Byte of IW3 is IB4.

2 ID3 is Double Word which combined from IB3, IB4, IB5 and IB6, and its order from highest to lowest is IB3, IB4, IB5 and IB6.

And please be attentive to use these registers, because their Data type is different with Data Length, it will need more than one register for each access, for example:

- 1 AIW6 which Data Type is Byte and Data Length is 1 Word, when it used for one word Numeric Entry, it will occupy two addresses AIB6 and AIB7 •
- 2 MD12 which Data Type is Byte and Data Length is Double Word , when it used for one word Numeric Entry, it will occupy four addresses MB12,MB13,MB14 and MB15; But data only stored in MB14 and MB15.
- 3、 IW3 which Data Type is Byte and Data Length is 1 Word , when it used for double word Numeric Entry, it will occupy for addresses IB3,IB4,IB5 and IB6, order from highest to lowest byte is IB5,IB6,IB3 和 IB4.